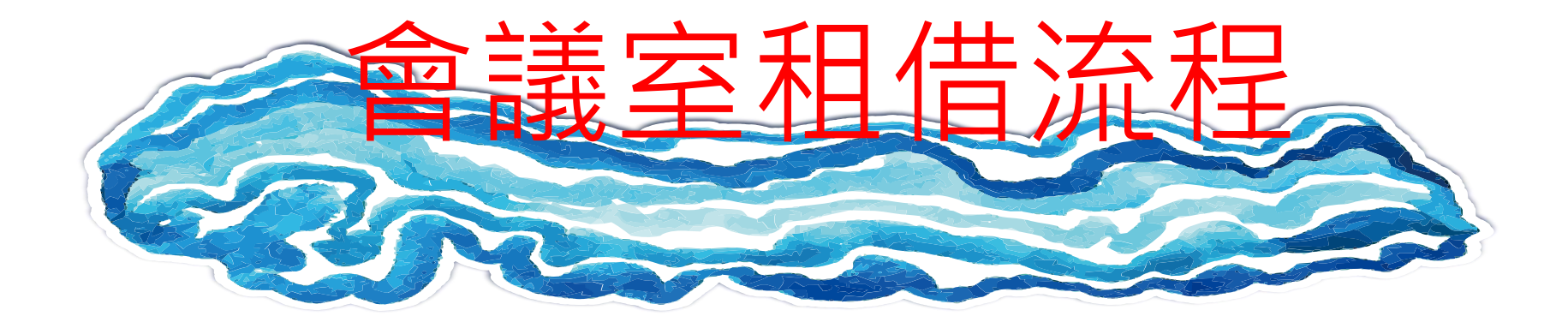

https://dee.nycu.edu.tw/pages.php?pa=rental&locale=tw

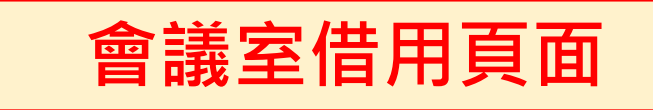

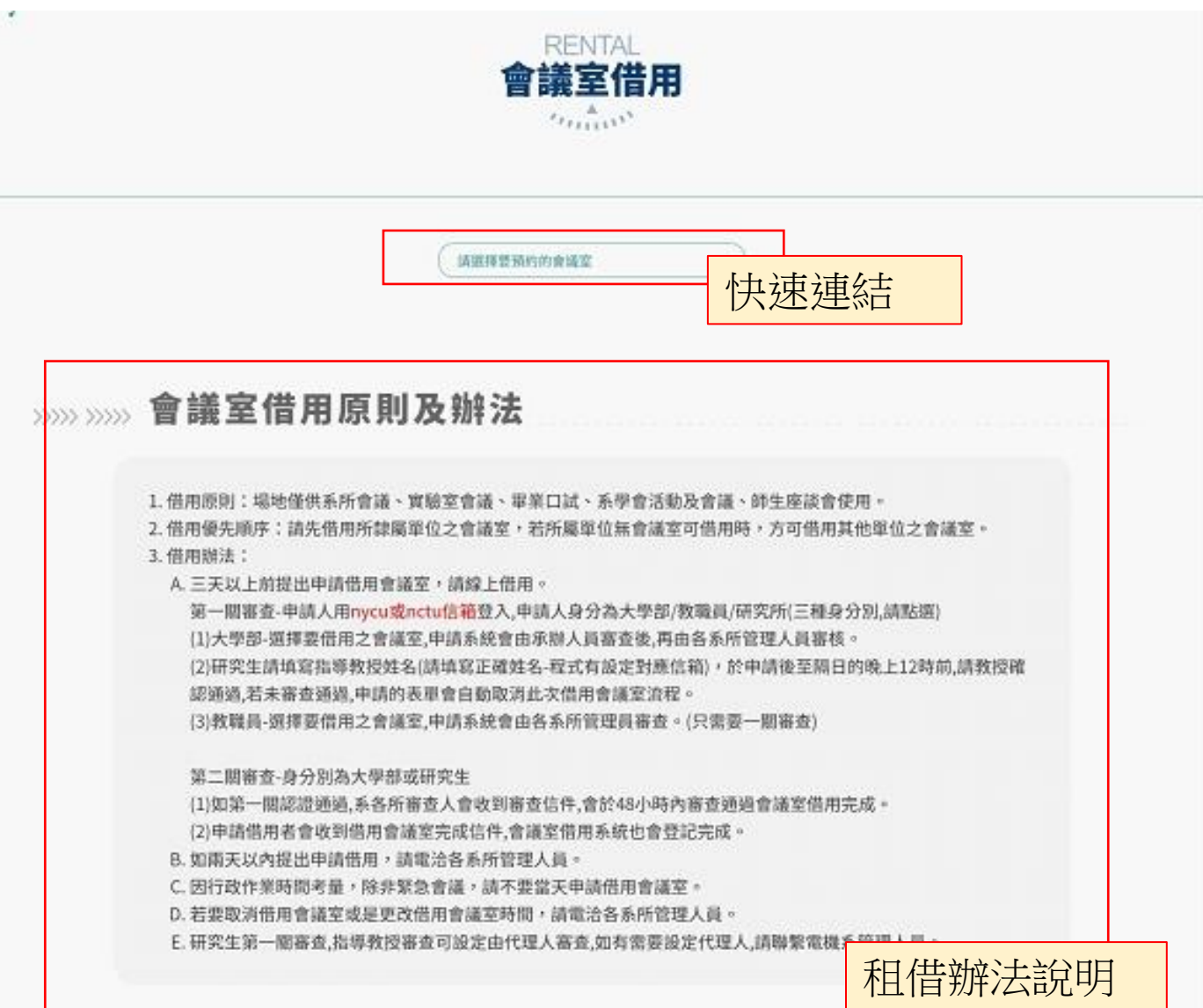

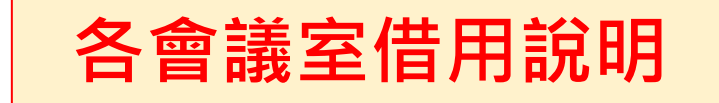

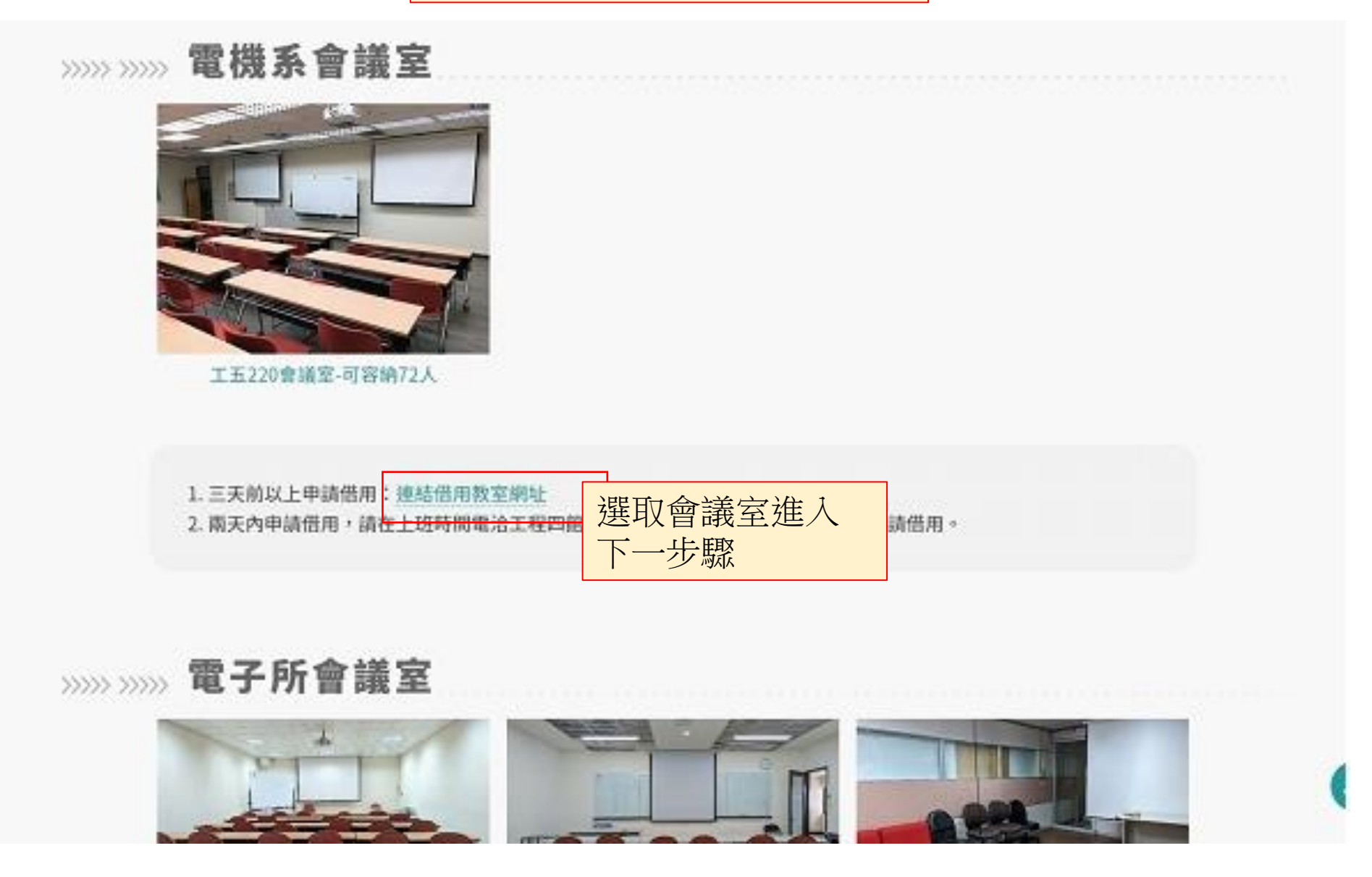

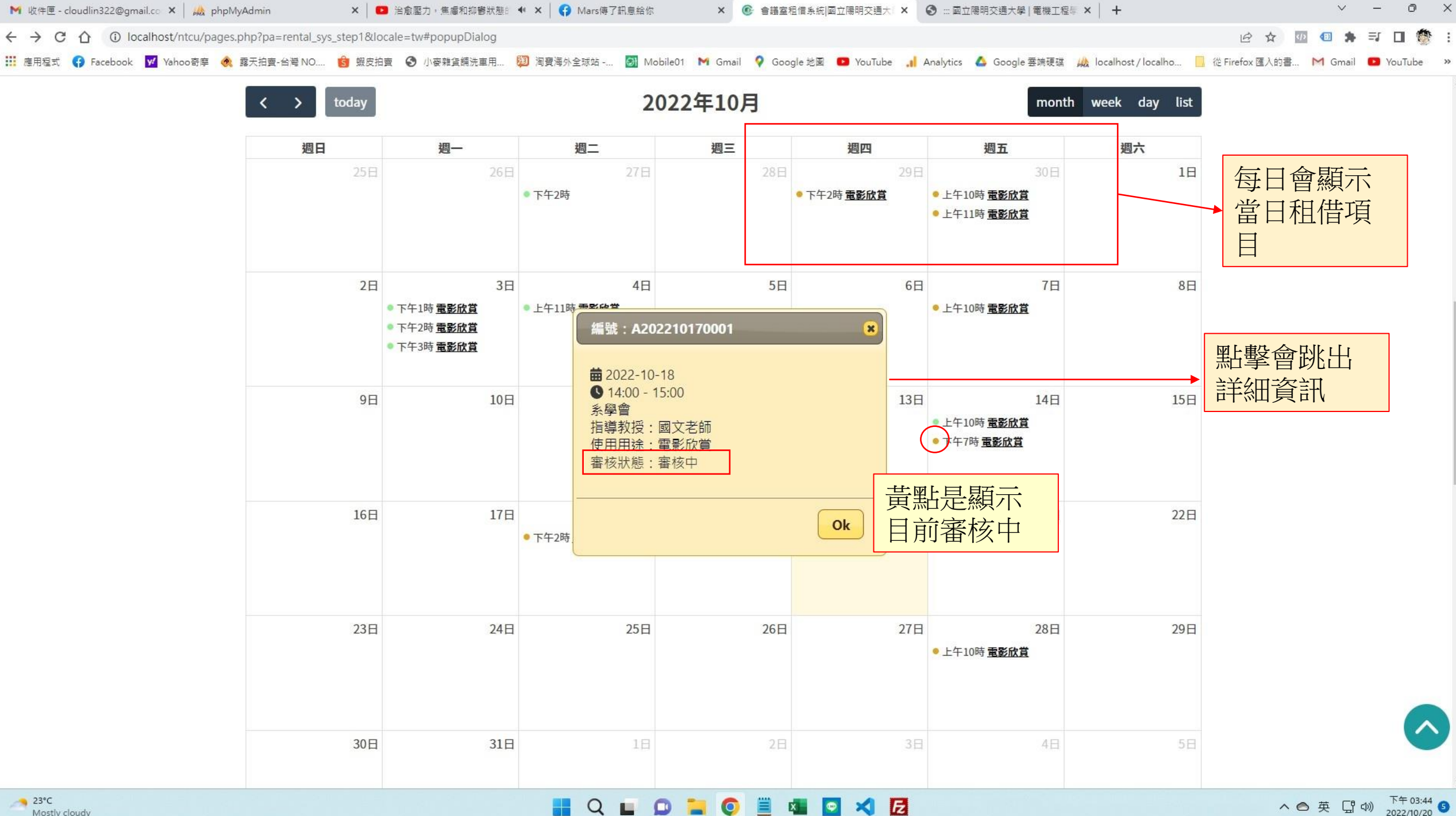

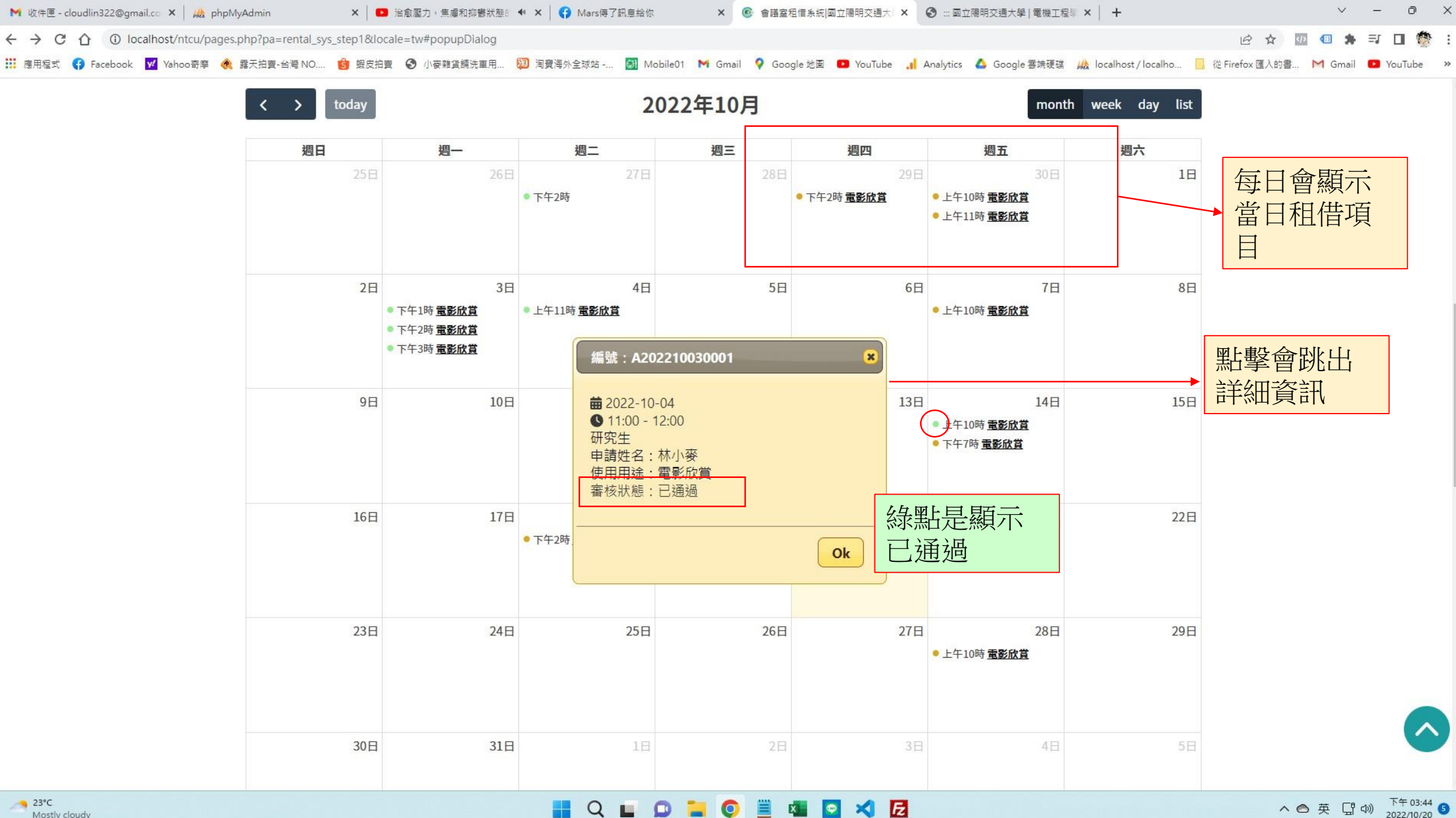

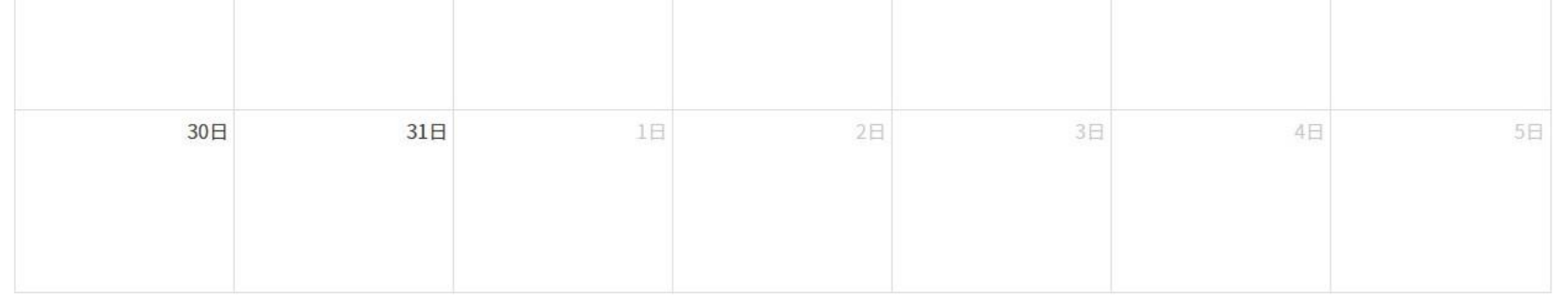

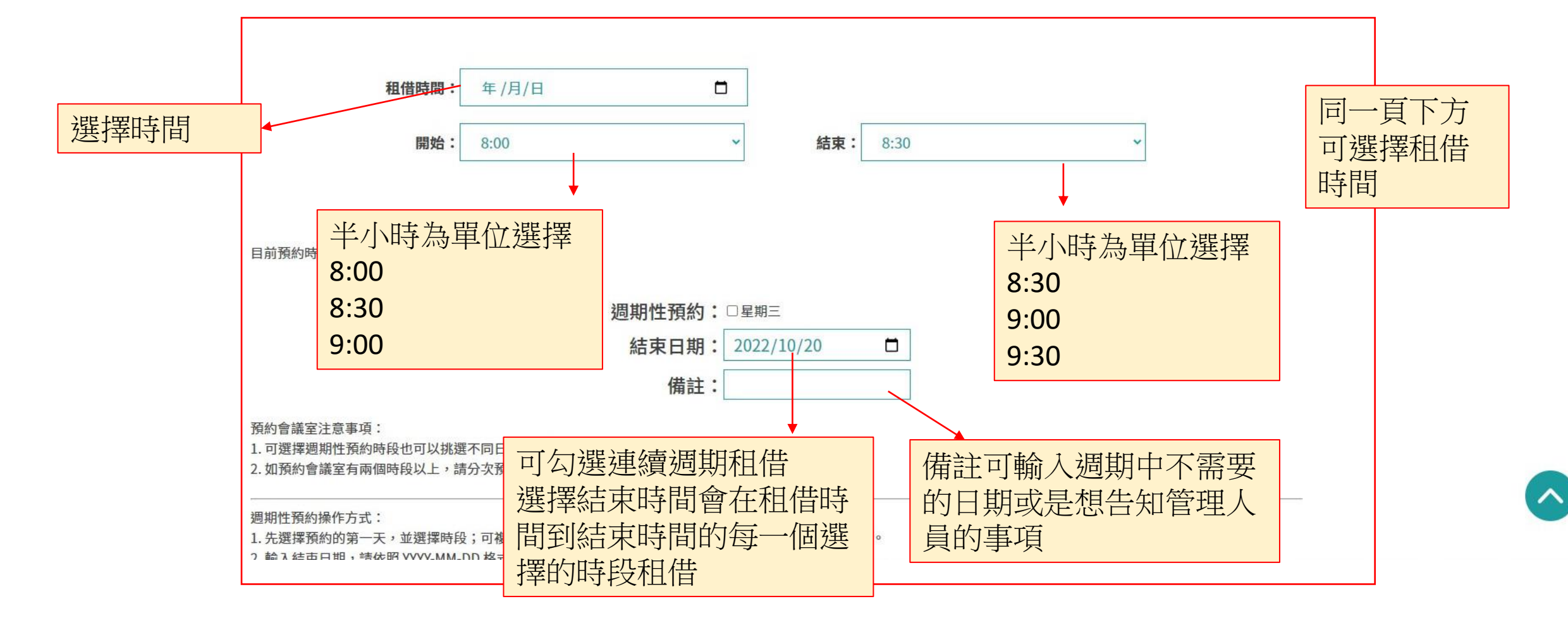

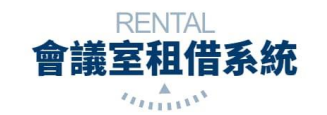

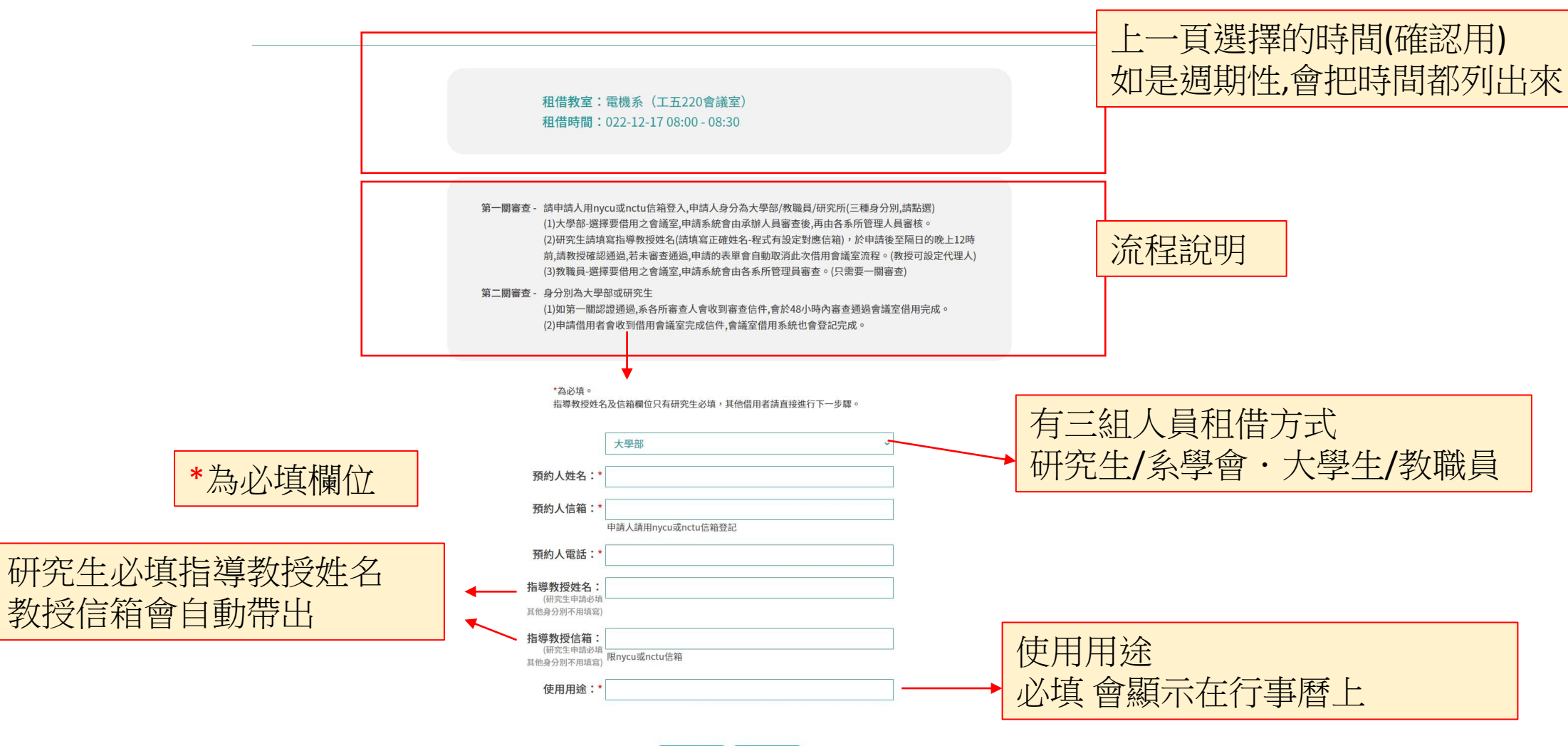

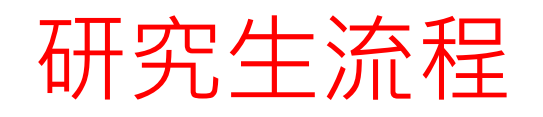

需作兩步驟流程 第一步驟填寫完申請人資訊 需加 上**指導教授**姓名及E-MAIL(nycu 或nctu)信箱,此時指導教授會 收到此次申請的確認信,經由教授 點選確認信的**確認回覆**後方得通 過申請,未審查通過,申請的表單 會自動取消此次借用。

**網站會在指導教授點擊確認後,** 審核通過此次申請

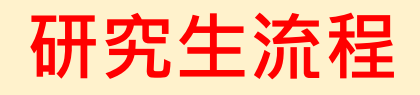

笔

甜

指

催

切

俚

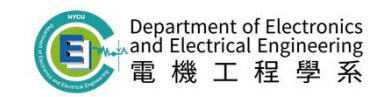

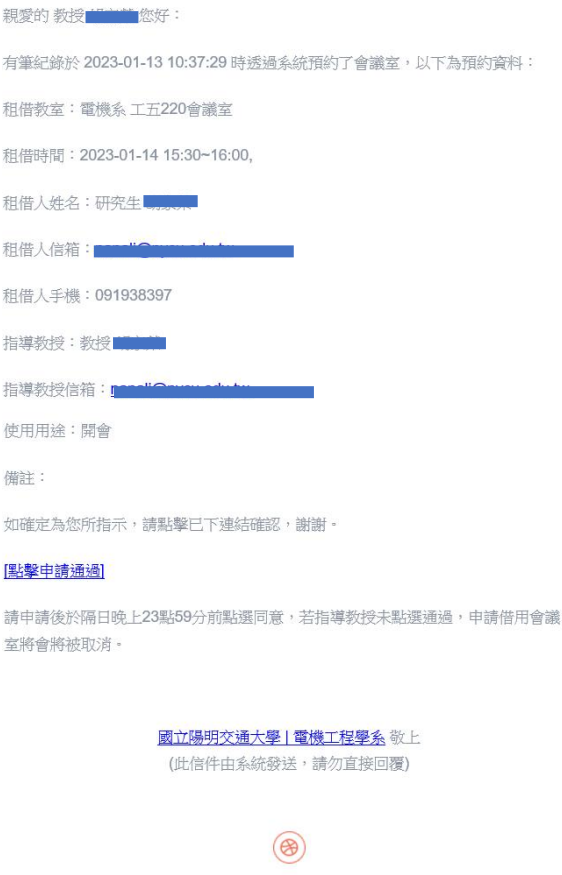

Copyright @ 2023. All Rights Reserved.

https://dee.nycu.edu.tw/

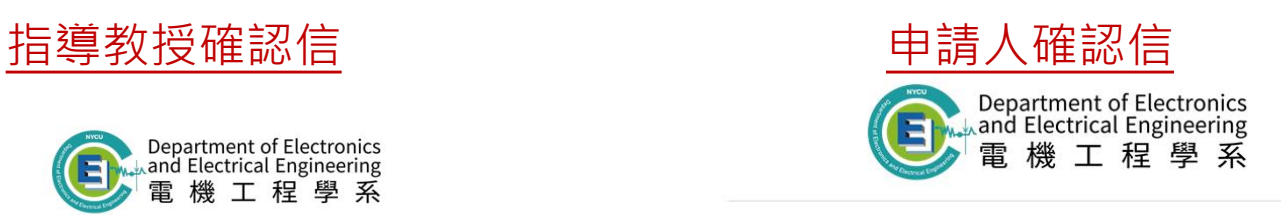

## 親愛的 音音 您好:

您在 2023-01-04 12:04:38 時透過系統預約了會議室,以下為您的預約資料

租借教室: 電子所 工程四館B08會議室

### 租借時間: 2023-01-05 12:00~14:00,2023-01-12 12:00~14:00,2023-01-19

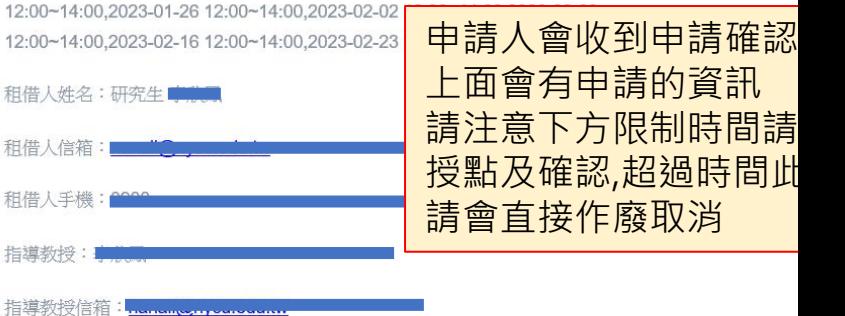

使用用途: test

### 備註:

申請後於隔日晚上23點59分前提醒指導教授點選同意,若指導教授未點選通過,申 請借用會議室將會將被取消·

> 國立陽明交通大學 | 電機工程學系 敬上 (此信件由系統發送,請勿直接回覆)

> > $\circledast$

Copyright @ 2023. All Rights Reserved. https://dee.nvcu.edu.tw/

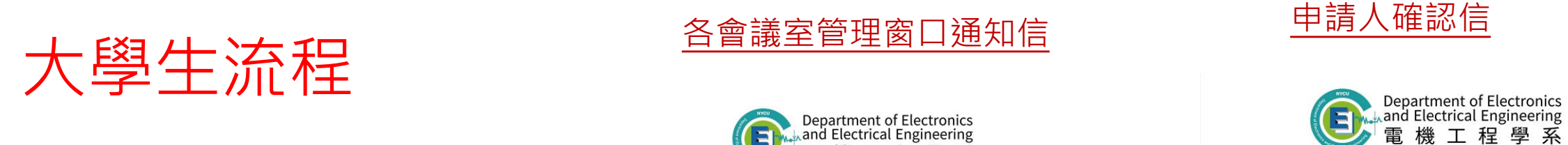

# 兩步驟流程 第一步驟填寫完申請資訊,系統 會先寄給**電機系管理窗口**信箱通 知信請求通過,**電機系管理窗口** 確認後會且由各窗口在**後台**處理 是否通過申請。

**電機系管理窗口**確認後,各會議 室單位會審核通過此次申請

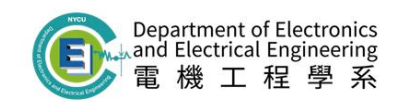

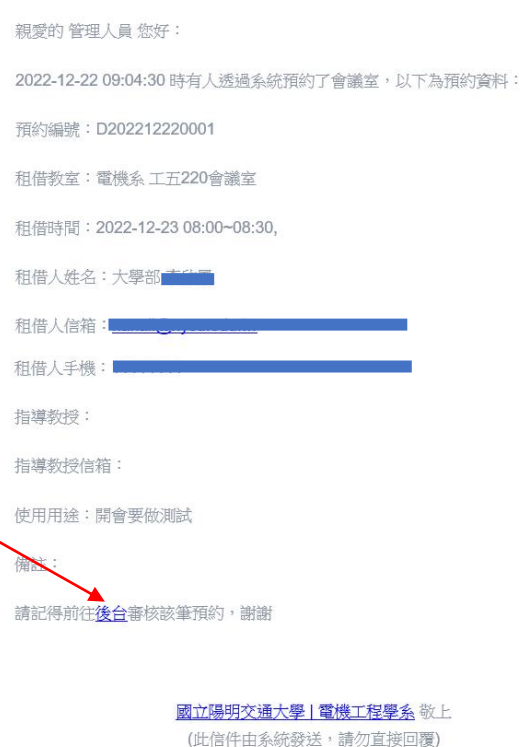

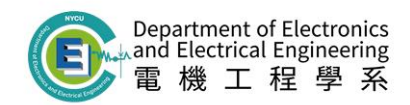

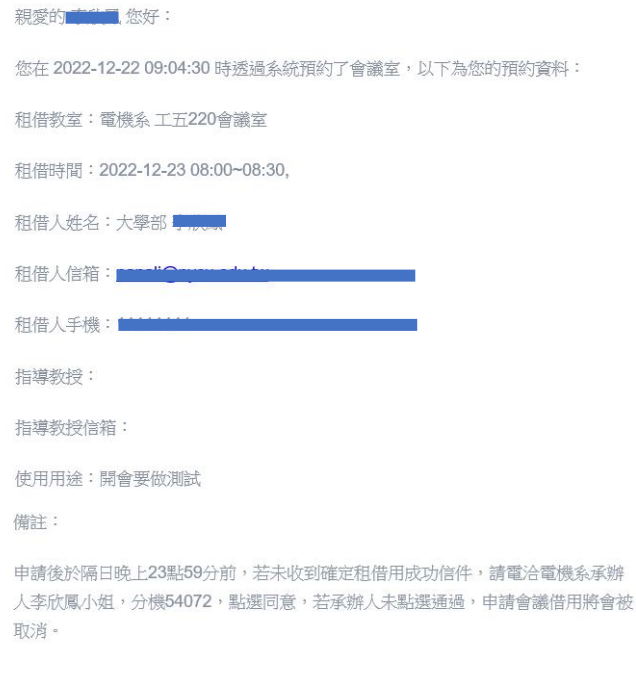

國立陽明交通大學|電機工程學系 敬上 (此信件由系統發送,請勿直接回覆)

 $\circledast$ 

Copyright @ 2022. All Rights Reserved.

https://dee.nycu.edu.tw/

 $\circledast$ 

Copyright @ 2022. All Rights Reserved.

https://dee.nycu.edu.tw/

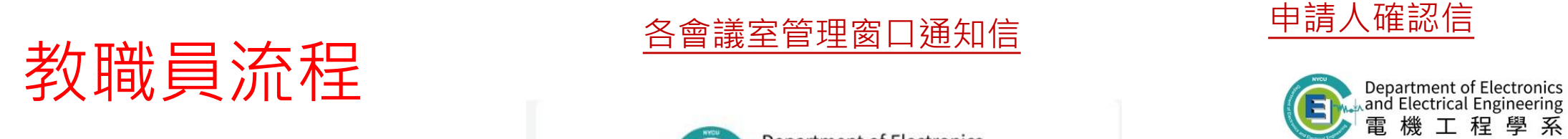

流程 填寫完申請資訊, 系統會寄給**各 會議室的管理窗口**信箱通知信且 由各窗口在**後台**直接處理是否通 過申請。

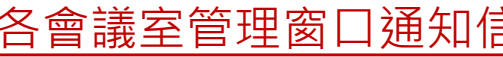

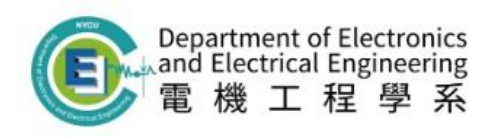

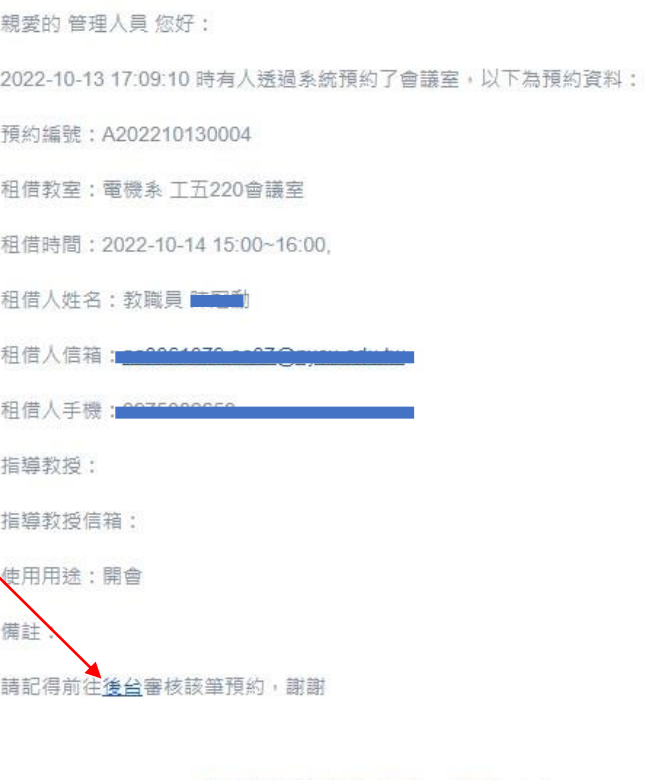

國立陽明交通大學 | 電機工程學系 敬上

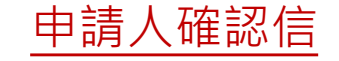

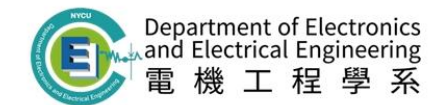

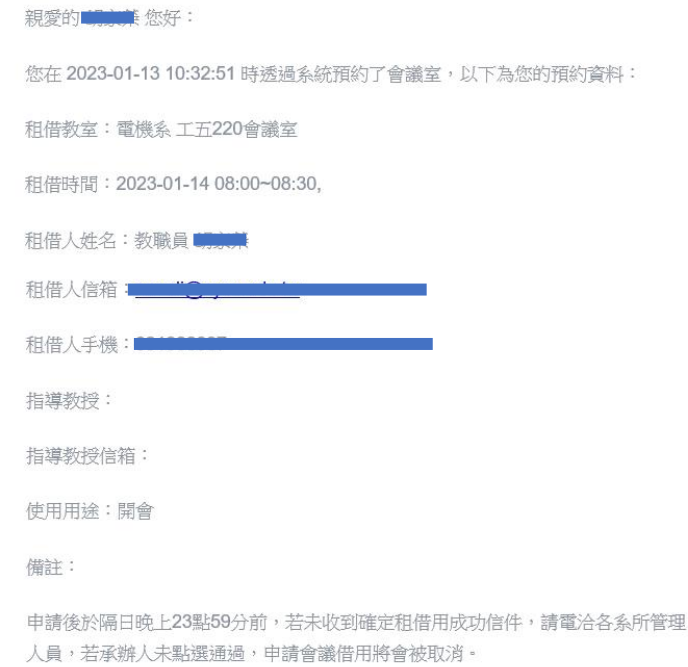

國立陽明交通大學 |電機工程學系 敬上 (此信件由系統發送,請勿直接回覆)

 $\circledast$ 

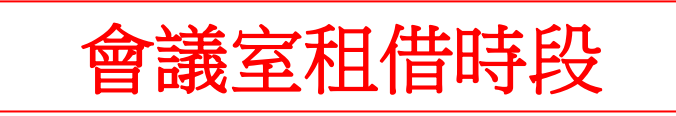

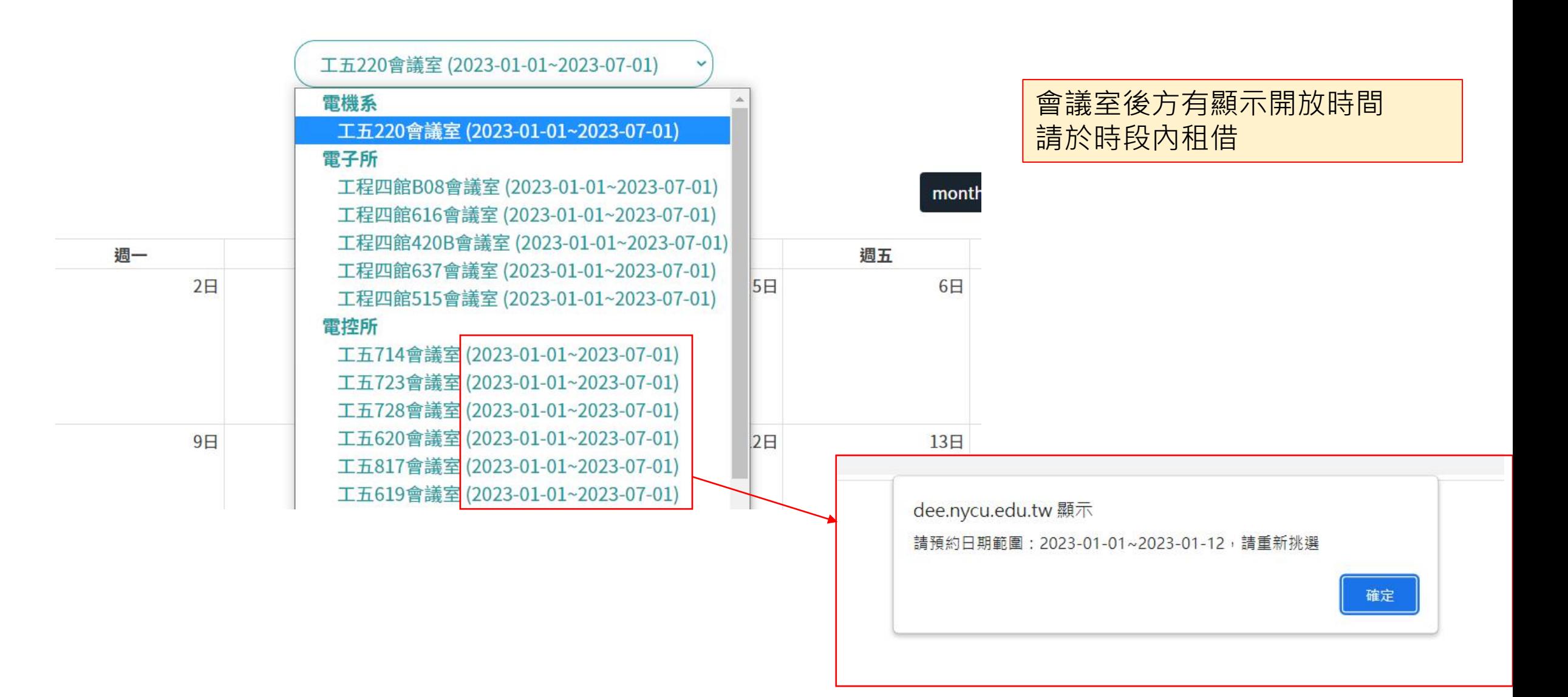